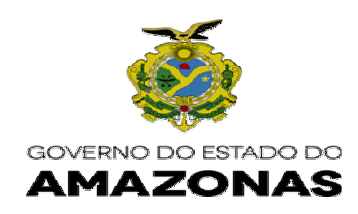

## **ORIENTAÇÃO TÉCNICA Nº 22/2015-GINS**

**Manaus, 05 de agosto de 2015** 

**1 - IMPRESSÃO DO DAR – IRRF (IMPOSTO DE RENDA RETIDO NA FONTE) DO SISTEMA AFI - O órgão deverá acessar ao sistema AFI para impressão do Documento de Arrecadação do Imposto de Renda – IRRF, anexando aos documentos de execução da despesa Nota de Lançamento – NL e Programação de Desembolso – PD, da seguinte maneira:** 

**Acessar ao site www.sefaz.am.gov.br, selecionando o ícone "SISTEMA AFI"** 

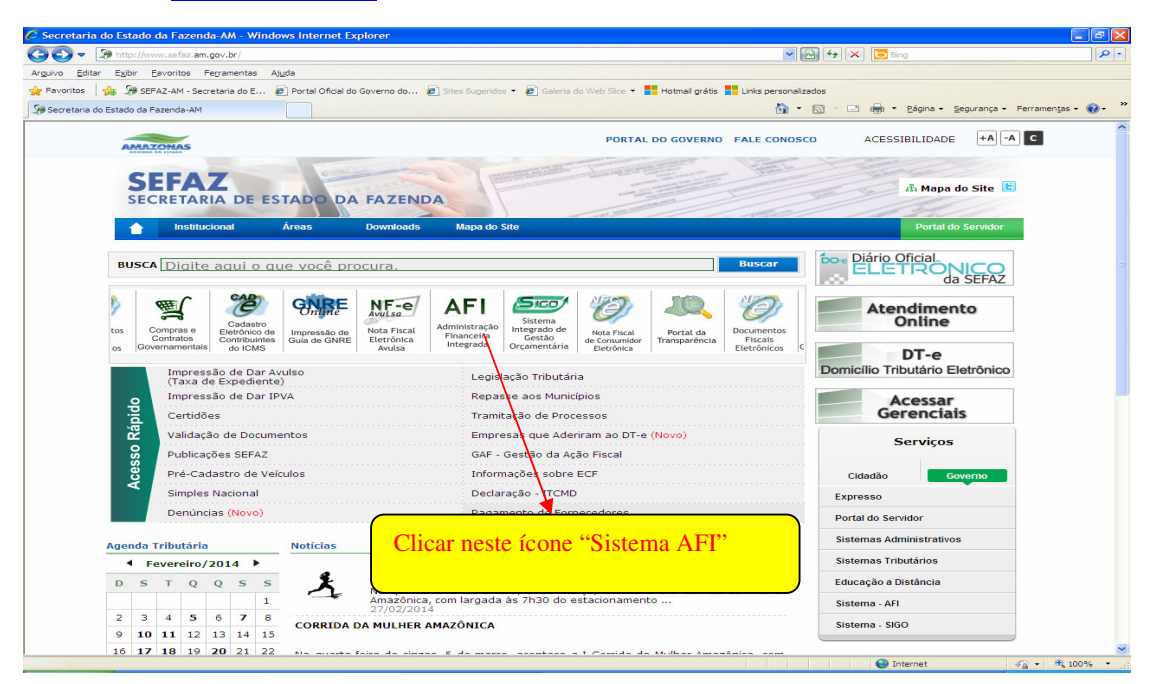

 Av. André Araújo, 150 - Aleixo Fone: (92) 2121-1600 Manaus-AM - CEP: 69060-000

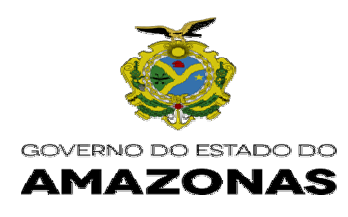

# Acessando ao sistema AFI, selecionar no Menu **EXEFIN- IMPRESSÃO-IMPDAR**

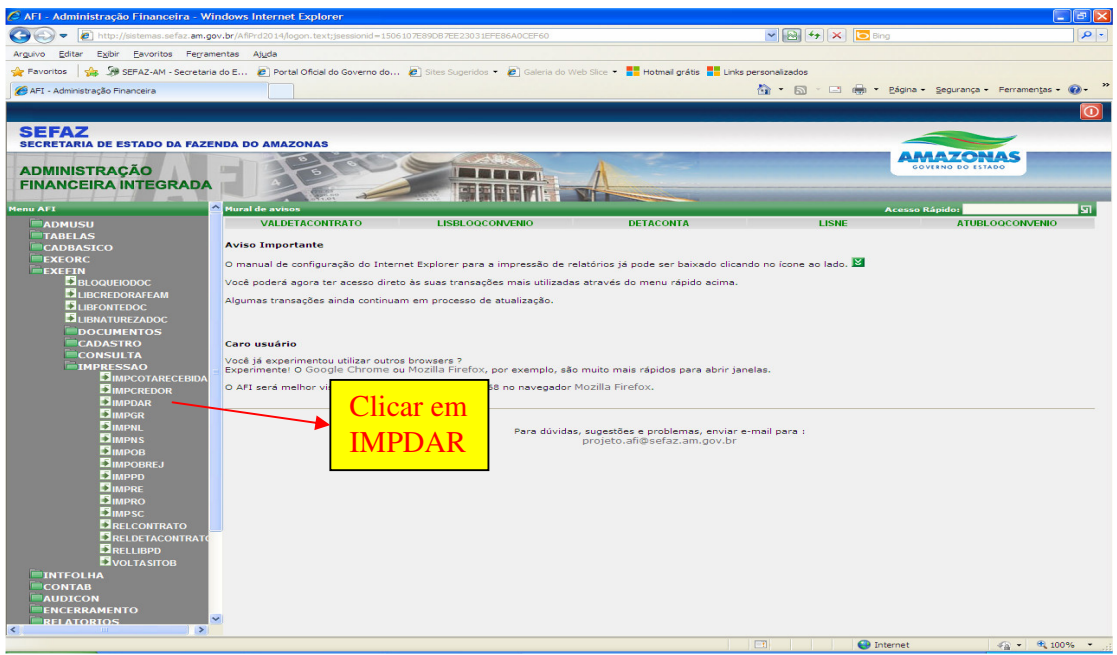

<u> 1989 - Jan Salaman Salaman (j. 1989)</u>

 Av. André Araújo, 150 - Aleixo Fone: (92) 2121-1600 Manaus-AM - CEP: 69060-000

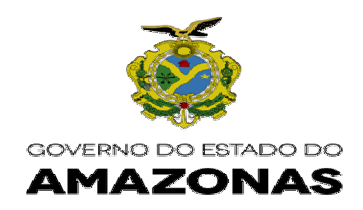

# Selecionar a **OPÇÃO- IRRF** e clicar em **PROCURAR**

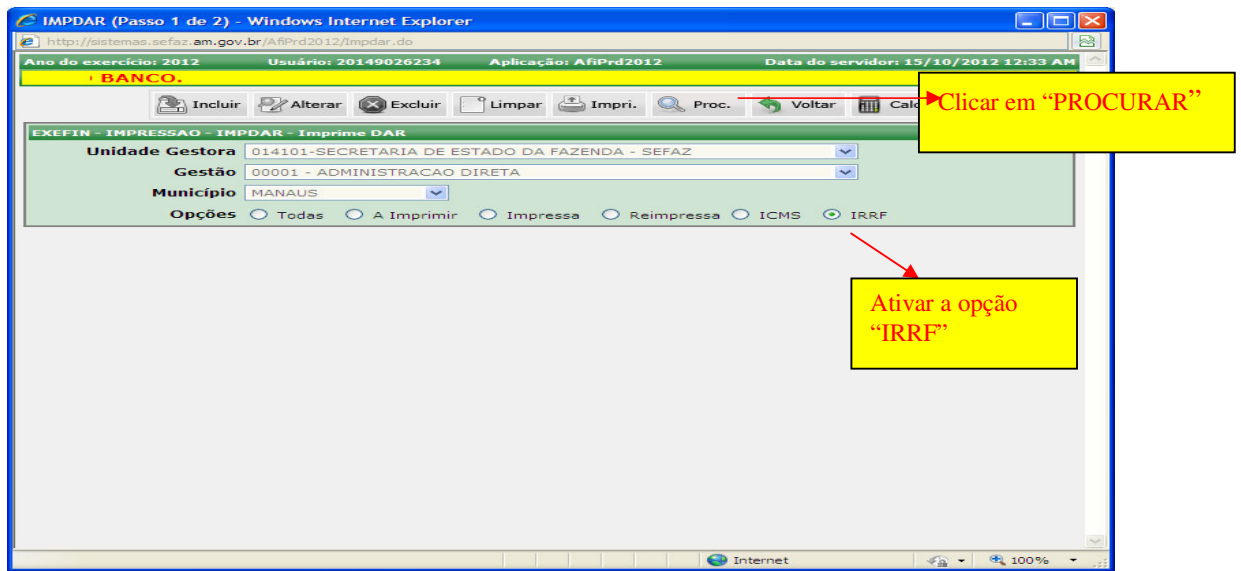

 Av. André Araújo, 150 - Aleixo Fone: (92) 2121-1600 Manaus-AM - CEP: 69060-000

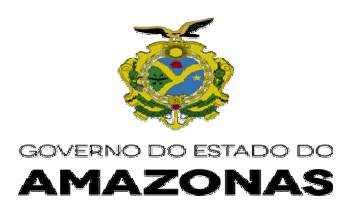

## Selecionar no campo NL o nº do documento que deseja imprimir o DAR - IRRF

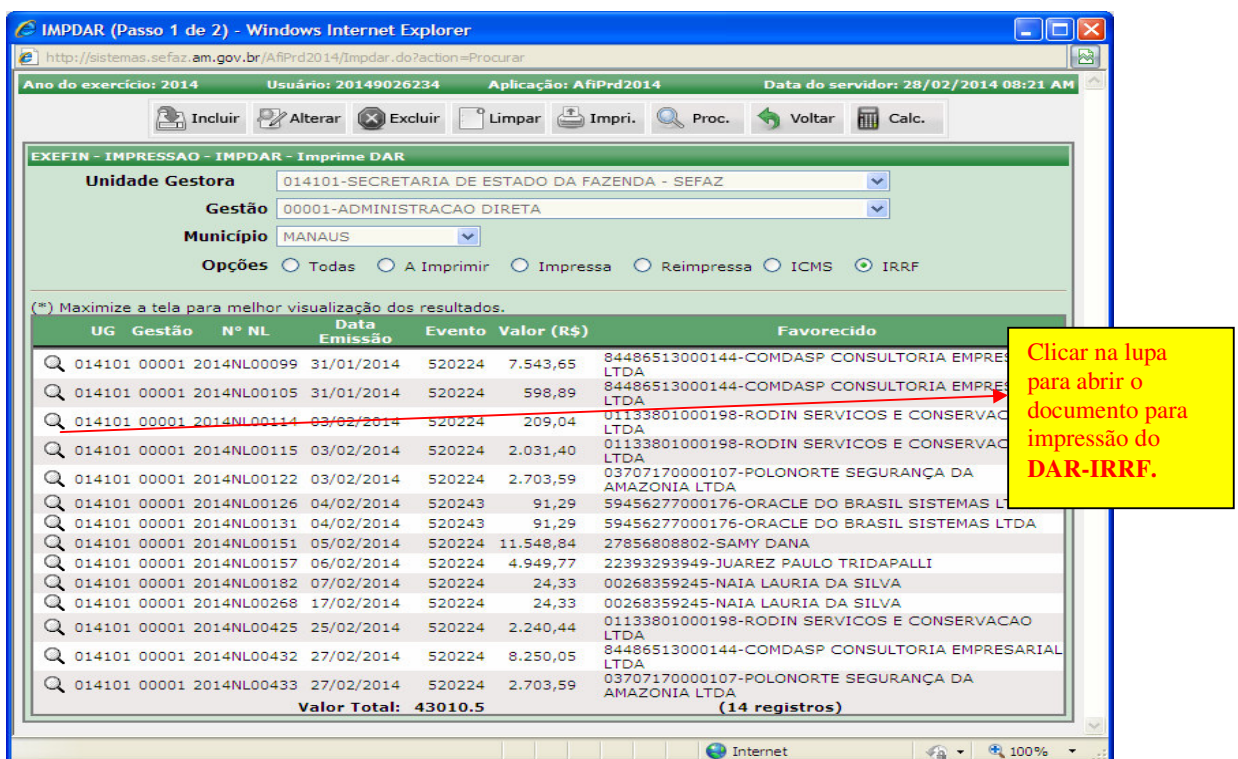

<u> 1989 - Jan Samuel Barbara, marka a shekara ta 1989 - An tsara tsara tsara tsara tsara tsara tsara tsara tsar</u>

 Av. André Araújo, 150 - Aleixo Fone: (92) 2121-1600 Manaus-AM - CEP: 69060-000

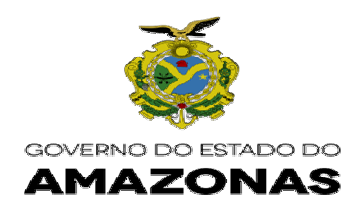

Abrirá a tela para clicar no campo "**CONTINUAR**"

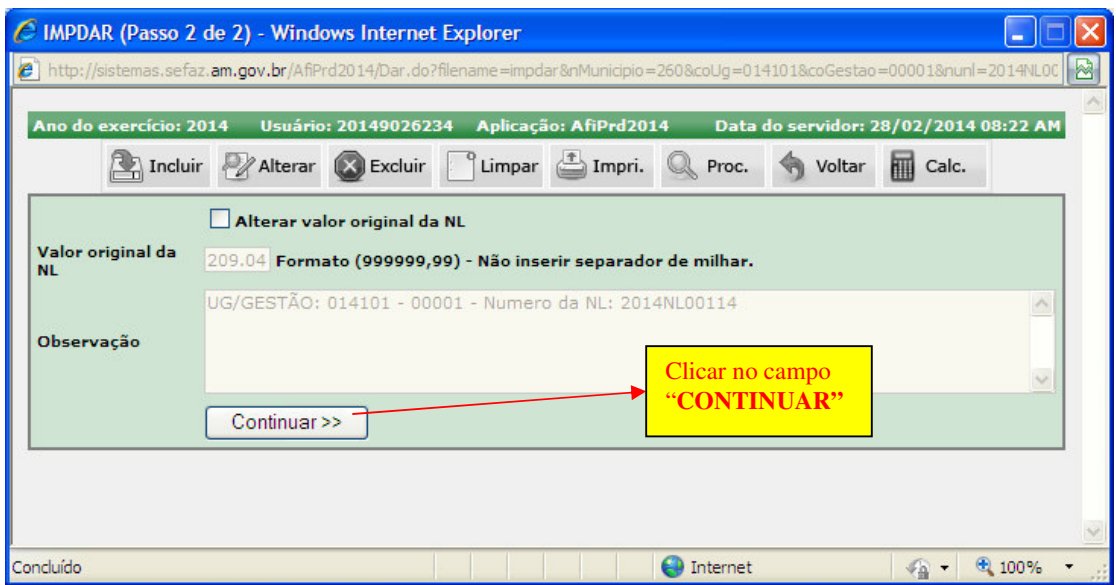

 Av. André Araújo, 150 - Aleixo Fone: (92) 2121-1600 Manaus-AM - CEP: 69060-000

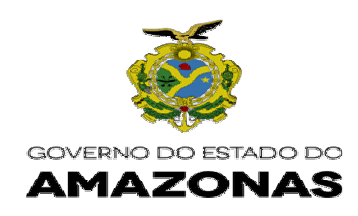

## Abrirá o **DAR - IRRF** para imprimir

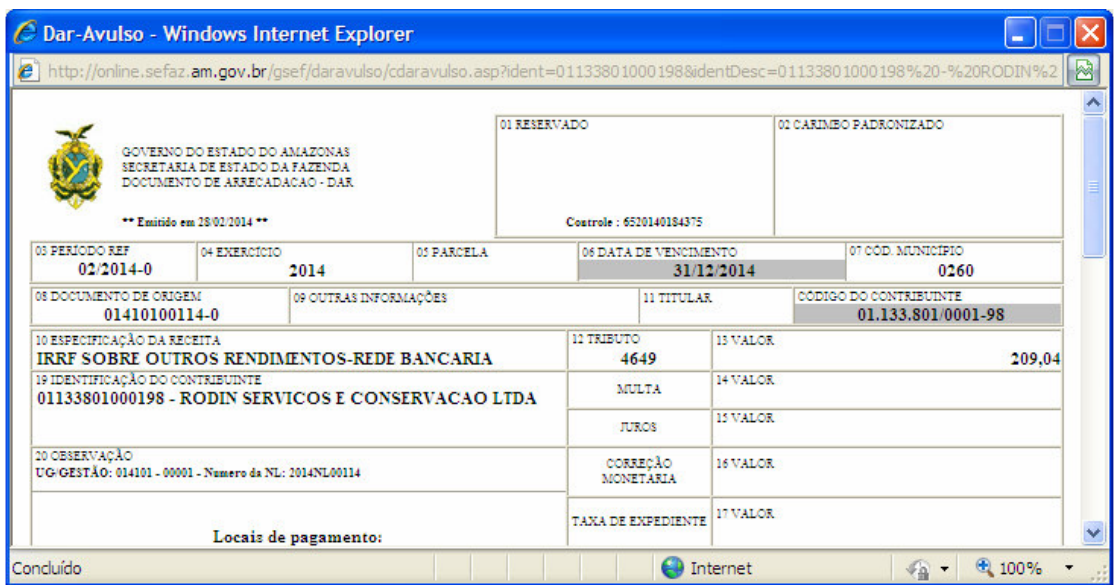

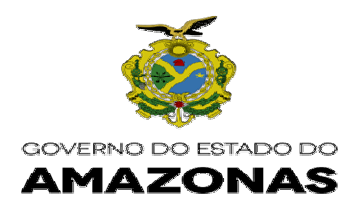

**2 - IMPRESSÃO DO DAR - ICMS DO SISTEMA AFI - O órgão deverá acessar ao sistema AFI para impressão do Documento de Arrecadação do ICMS, anexando aos documentos de execução da despesa Nota de Lançamento – NL e Programação de Desembolso – PD, da seguinte maneira:** 

**Acessar ao site www.sefaz.am.gov.br, selecionando o ícone "SISTEMA AFI"** 

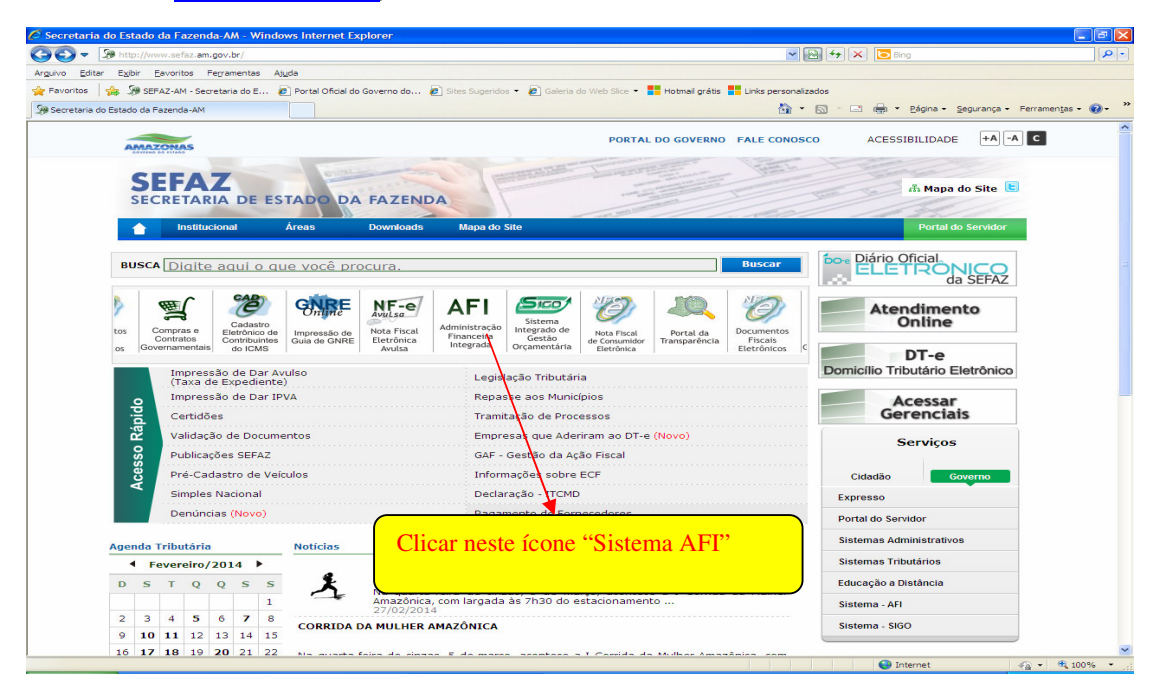

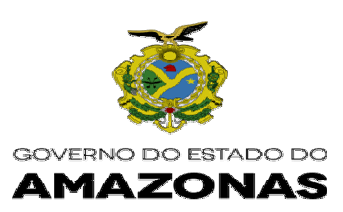

# Acessando ao sistema AFI, selecionar no Menu **EXEFIN- IMPRESSÃO-IMPDAR**

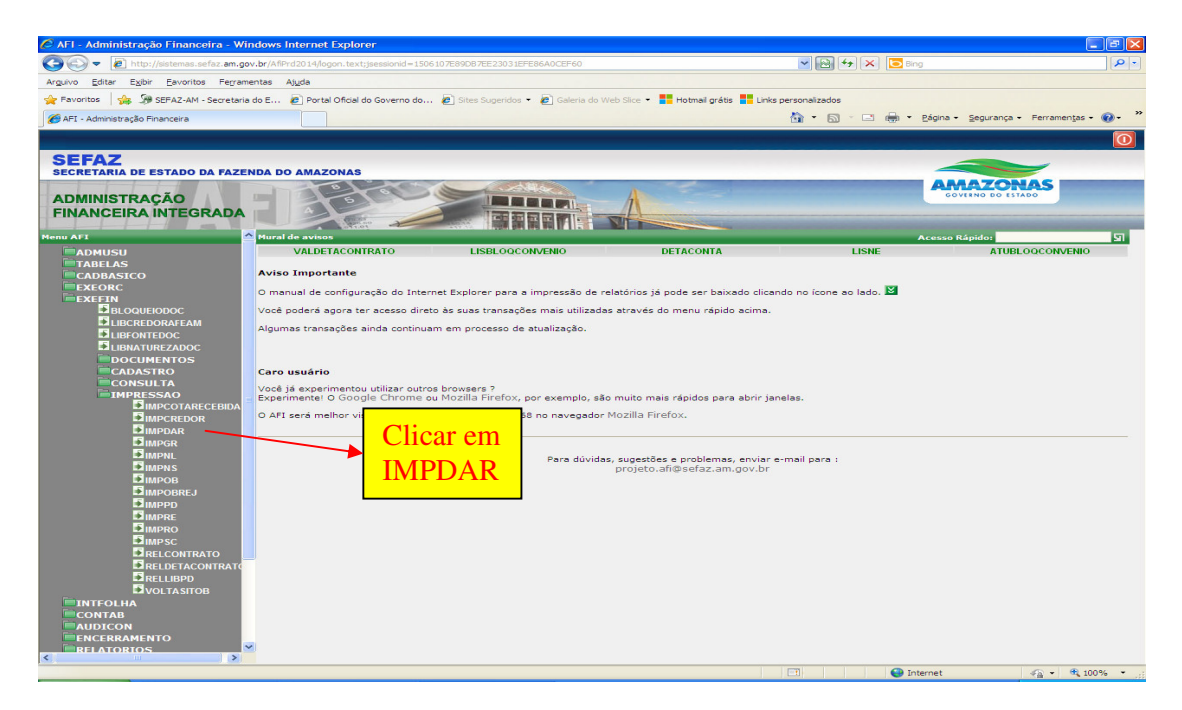

 Av. André Araújo, 150 - Aleixo Fone: (92) 2121-1600 Manaus-AM - CEP: 69060-000

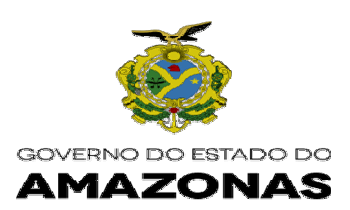

# Selecionar a **OPÇÃO- ICMS** e clicar em **PROCURAR**

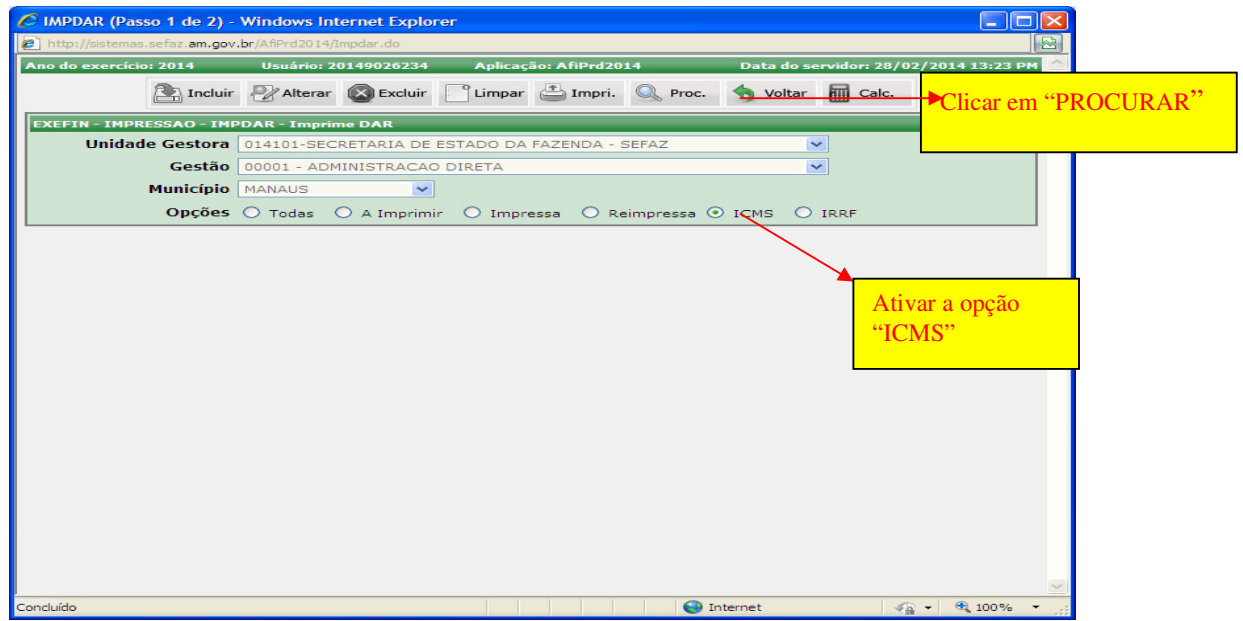

 Av. André Araújo, 150 - Aleixo Fone: (92) 2121-1600 Manaus-AM - CEP: 69060-000

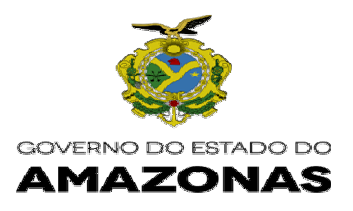

## Selecionar no campo NL o nº do documento que deseja imprimir o DAR - ICMS

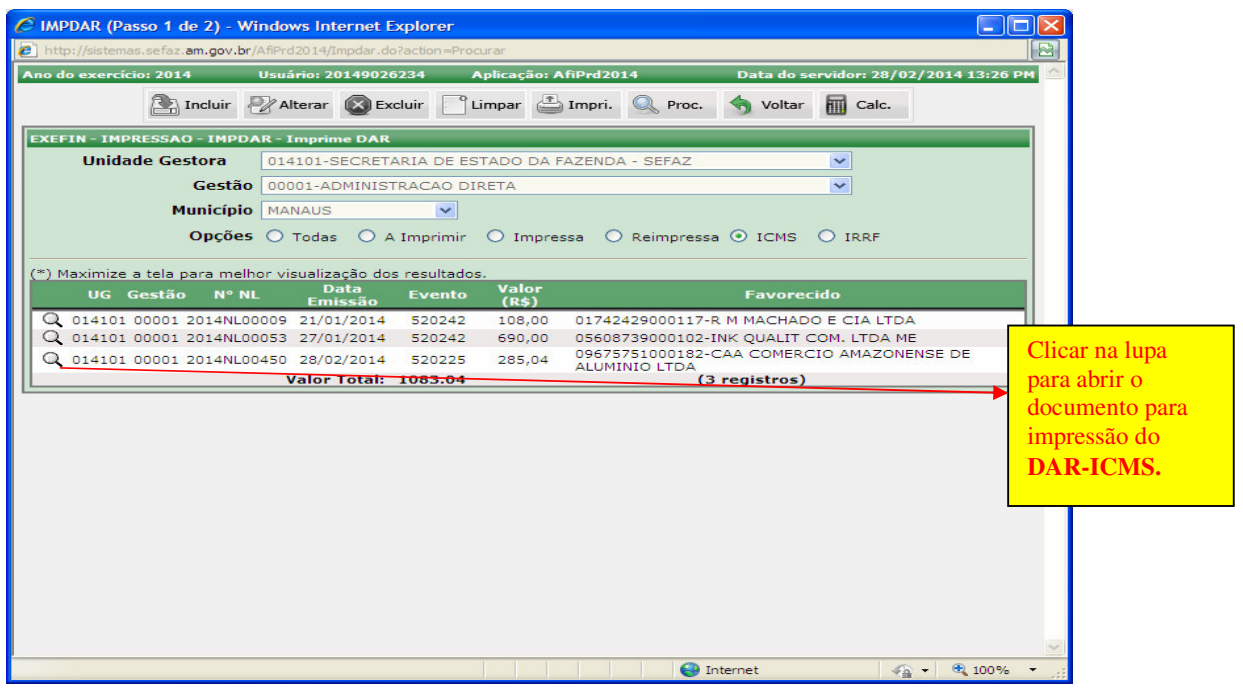

 Av. André Araújo, 150 - Aleixo Fone: (92) 2121-1600 Manaus-AM - CEP: 69060-000

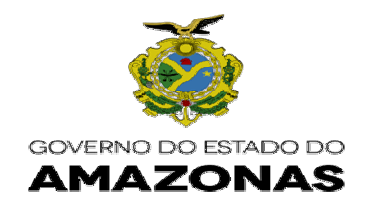

Abrirá a tela para clicar no campo "**CONTINUAR**"

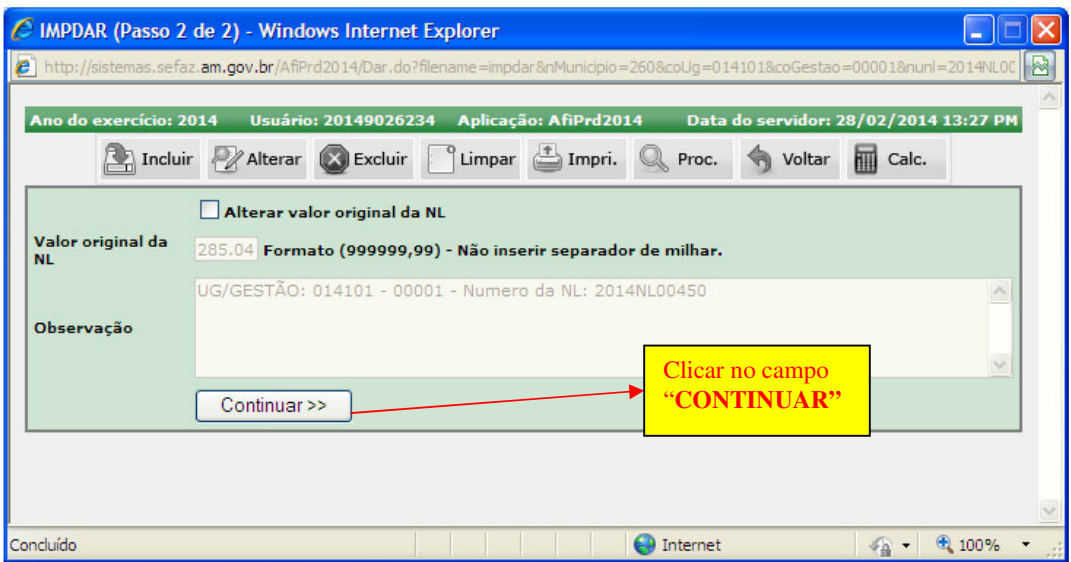

<u> 1989 - Andrea Santa Andrea Andrea Andrea Andrea Andrea Andrea Andrea Andrea Andrea Andrea Andrea Andrea Andr</u>

 Av. André Araújo, 150 - Aleixo Fone: (92) 2121-1600 Manaus-AM - CEP: 69060-000

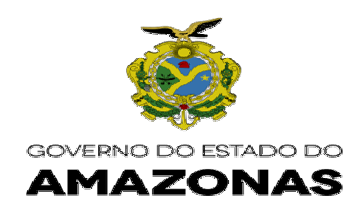

## Abrirá o **DAR – ICMS** para imprimir

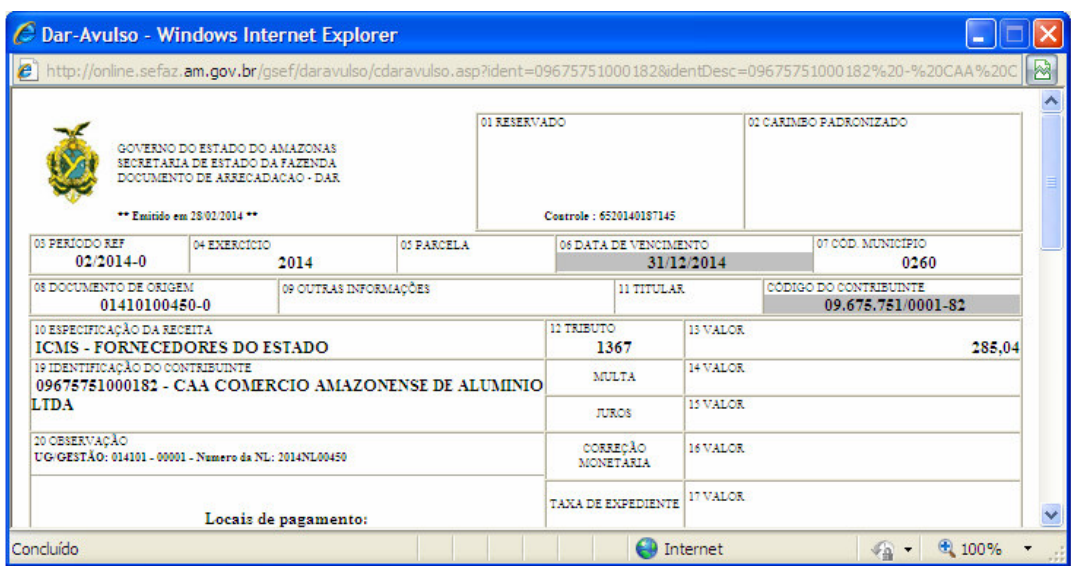

**Nícias Goreth Bastos Varjão**  Gerente de Inspetoria Setorial

 Av. André Araújo, 150 - Aleixo Fone: (92) 2121-1600 Manaus-AM - CEP: 69060-000